## **Set Up Your Computer First**

## **A** CAUTION:

Before you set up and operate your Dell<sup>™</sup> computer, read and follow the safety instructions in your *Owner's Manual*.

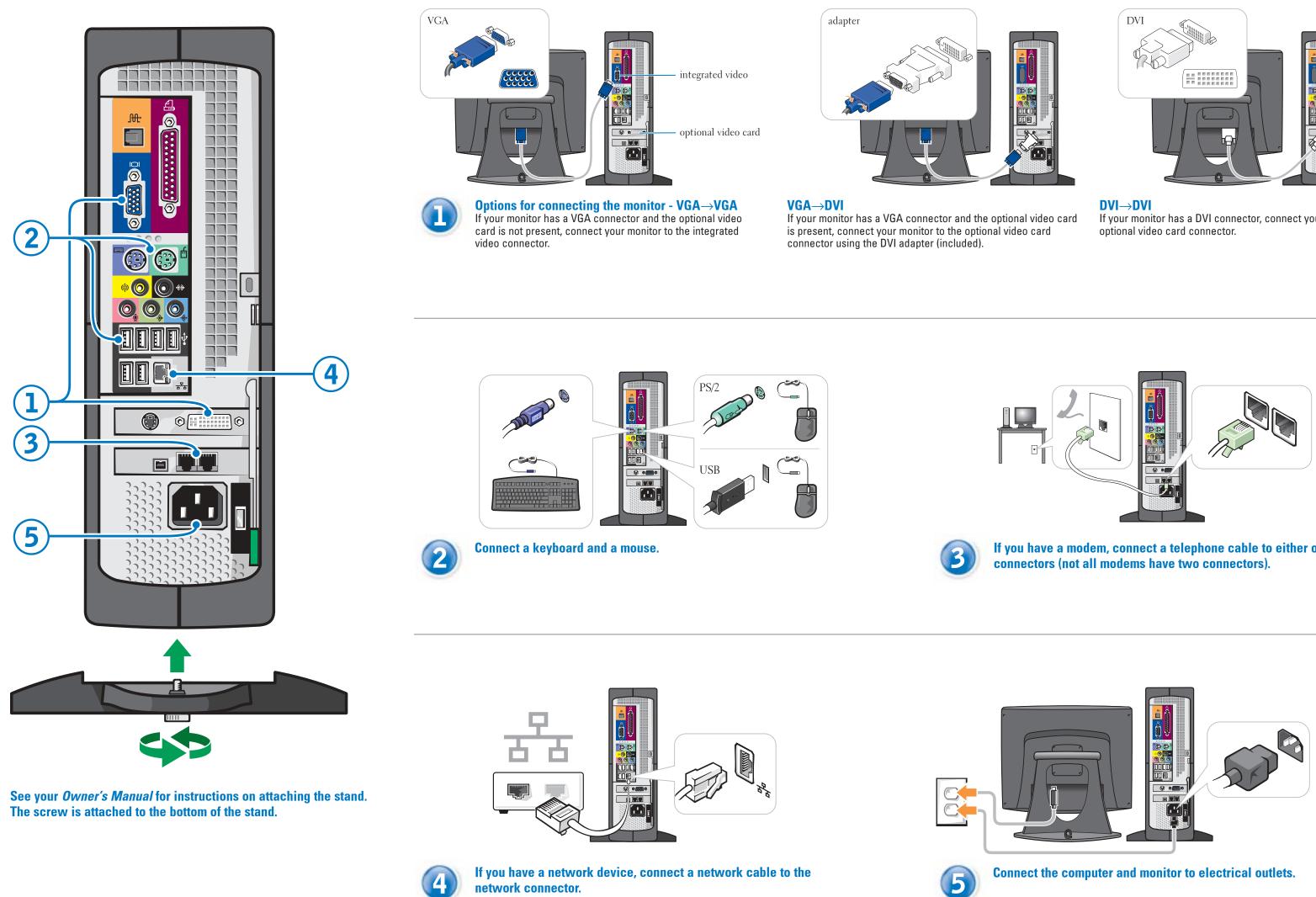

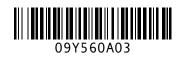

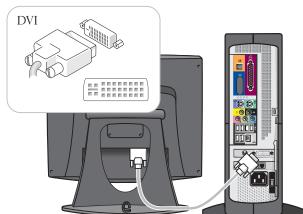

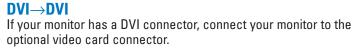

If you have a modem, connect a telephone cable to either of the modem

Continued

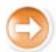

9Y560am3.qxd 9/18/2003 4:14 PM Page 2

## **Set Up Other Devices Last**

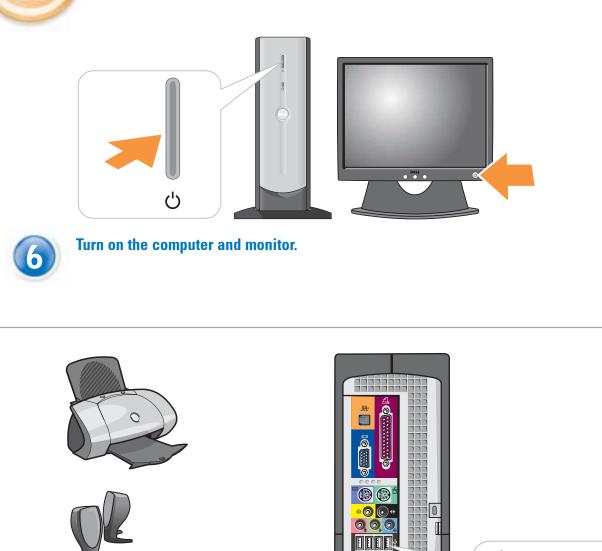

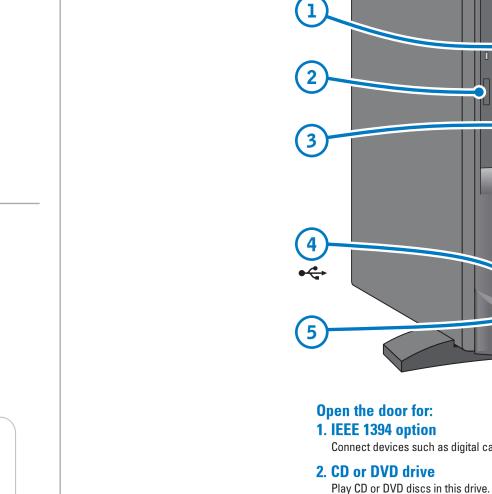

3. PC Card option Connect certain types of PC Cards in this slot.

4. Front USB 2.0 connectors (2)

**5. Headphone connector** 

## **Help and Support**

Connect other devices according to their documentation.

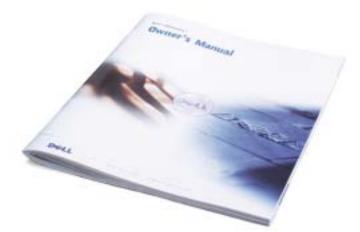

See your Owner's Manual for additional setup instructions, including how to connect a printer.

•

To access support and educational tools, double-click the **Dell Solution Center** icon on the Microsoft® Windows® desktop. You can also access Dell through support.dell.com.

For additional information about your computer, click the **Start** button and click **Help and Support**:

- To access the *Tell Me How* help file, click **User and system** guides, click User's guides, and then click Tell Me How.
- For help with the Windows operating system, click Microsoft Windows XP Tips.

 $\oplus$ 

Printed in the U.S.A.

Information in this document is subject to change without notice. © 2003 Dell Inc. All rights reserved.

Reproduction in any manner whatsoever without the written permission of Dell Inc. is strictly forbidden. Dell and the DELL logo are trademarks of Dell Inc.; Microsoft and Windows are registered trademarks of Microsoft Corporation. Dell disclaims proprietary interest in the marks and names of others.

August 2003

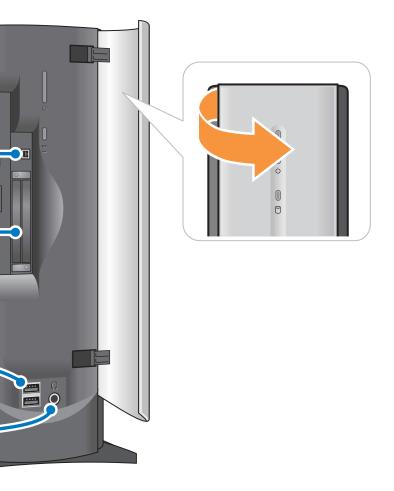

Connect devices such as digital cameras to the IEEE 1394 connector.

Connect accessories, such as game controllers and digital cameras, to these USB connectors.

Plug headphones into this connector. Doing so disables sound from your speakers.

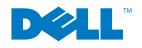

Free Manuals Download Website <u>http://myh66.com</u> <u>http://usermanuals.us</u> <u>http://www.somanuals.com</u> <u>http://www.4manuals.cc</u> <u>http://www.4manuals.cc</u> <u>http://www.4manuals.cc</u> <u>http://www.4manuals.com</u> <u>http://www.404manual.com</u> <u>http://www.luxmanual.com</u> <u>http://aubethermostatmanual.com</u> Golf course search by state

http://golfingnear.com Email search by domain

http://emailbydomain.com Auto manuals search

http://auto.somanuals.com TV manuals search

http://tv.somanuals.com